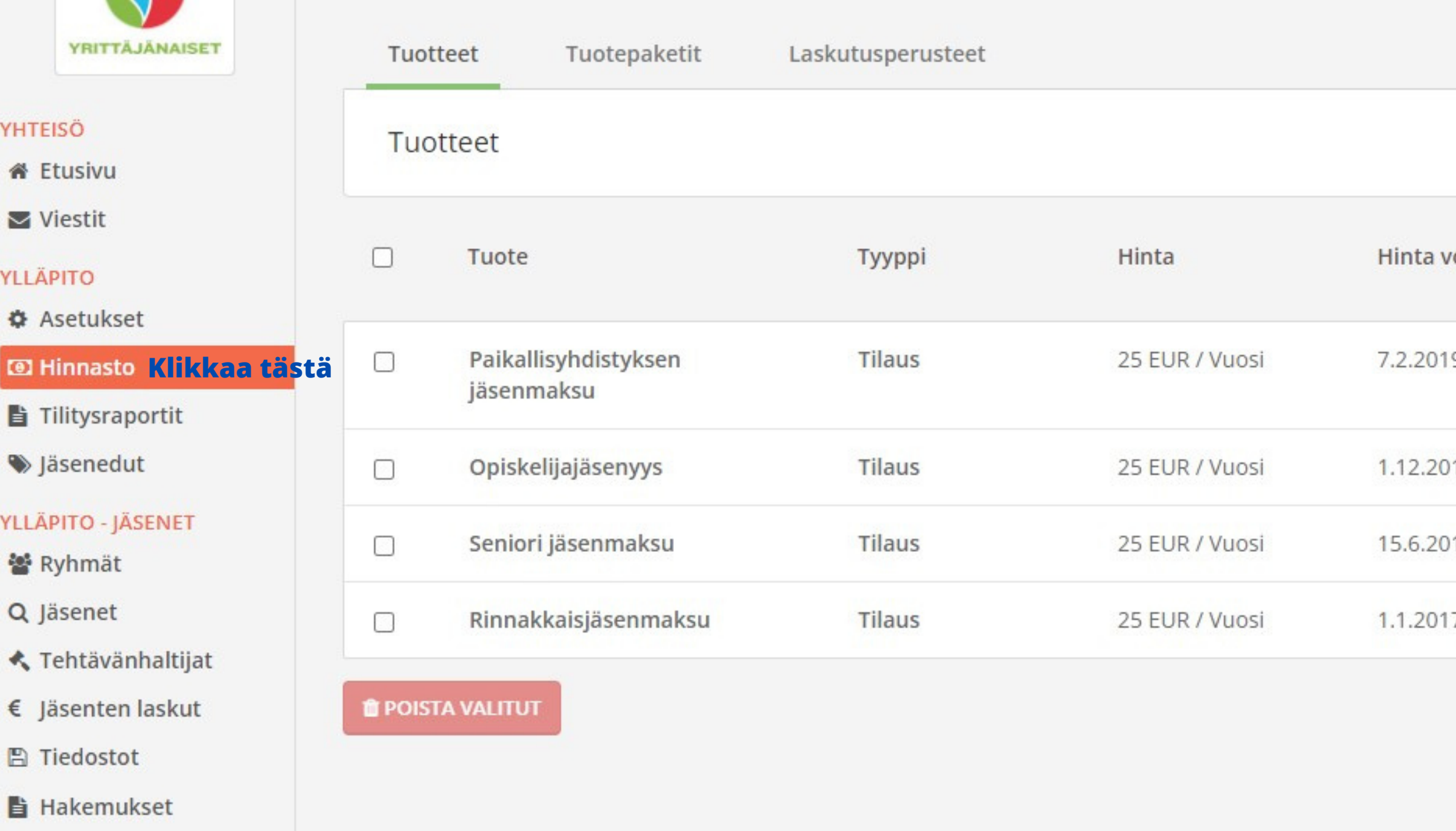

+ Lisää jäseniä

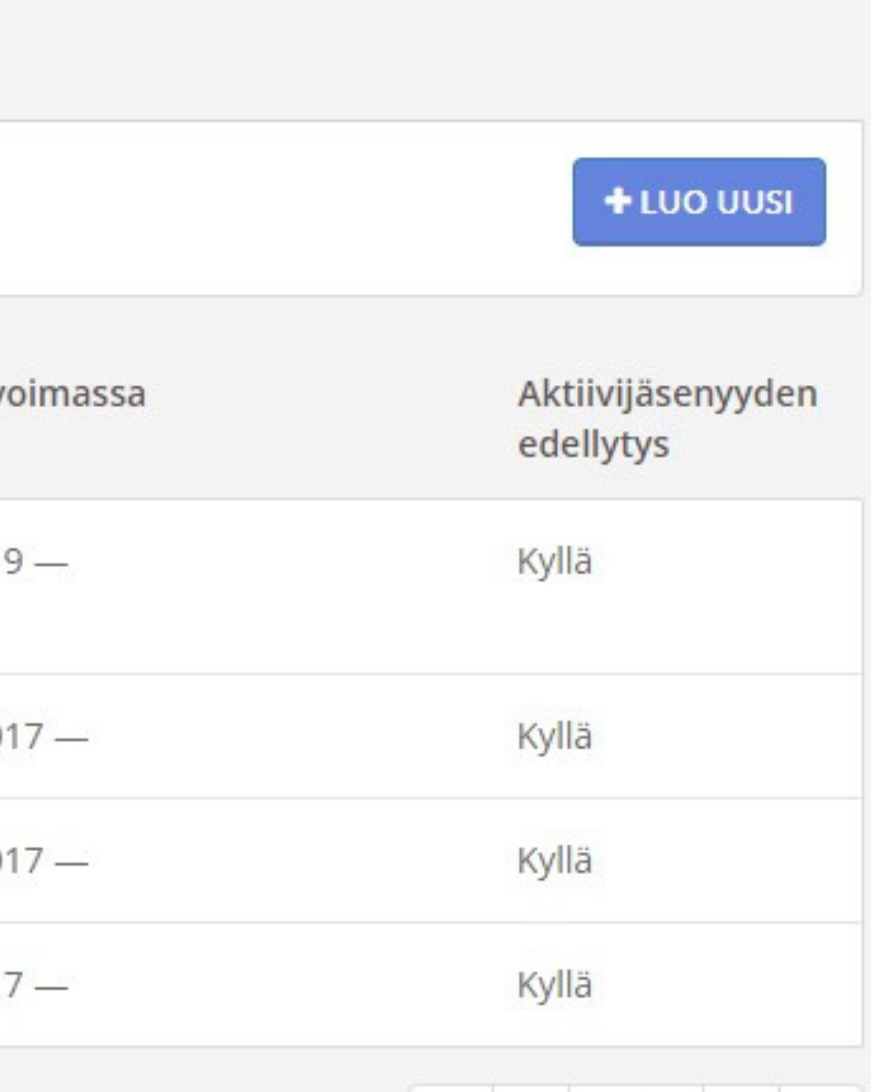

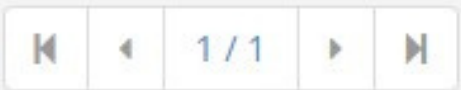

# **Paikallisyhdistyksen jäsenyyden hinnan muuttaminen**

**1.** Klikkaa vasemmalta kohdasta -**Hinnasto**. Näet siitä kaikki yhdistyksesi jäsenyydet ja niiden hinnat. Mikäli yhdistyksen hintoihin ei tule muutosta, sinun ei tarvitse tehdä mitään. Kuvasta näkyy, milloin hinta on tullut voimaan ja se pysyy samana, kunnes hinta muutetaan tai sille laitetaan päättymispäivä esim. 31.12.2022. Tässä tapauksessa päättymispäivää ei ole valittu, joten laskutus jatkuu näillä hinnoilla myös 2023. Mikäli hintoihin tulee muutos, jatka eteenpäin.

**2.** Mikäli yhdistyksesi on päättänyt korottaa yhdistyksen jäsenyyksien hintoja, klikkaa siitä kohtaa mitä hintaa haluat muuttaa. Esimerkkitapauksessa muutetaan paikallisyhdistyksen varsinaisen jäsenyyden hintaa. Klikkaa -**Paikallisyhdistyksen jäsenmaksu**. **Huom! Olemassa olevia -Tuotteita (jäsenyyksiä) ei koskaan poisteta, vaan niiden hinta muutetaan.**

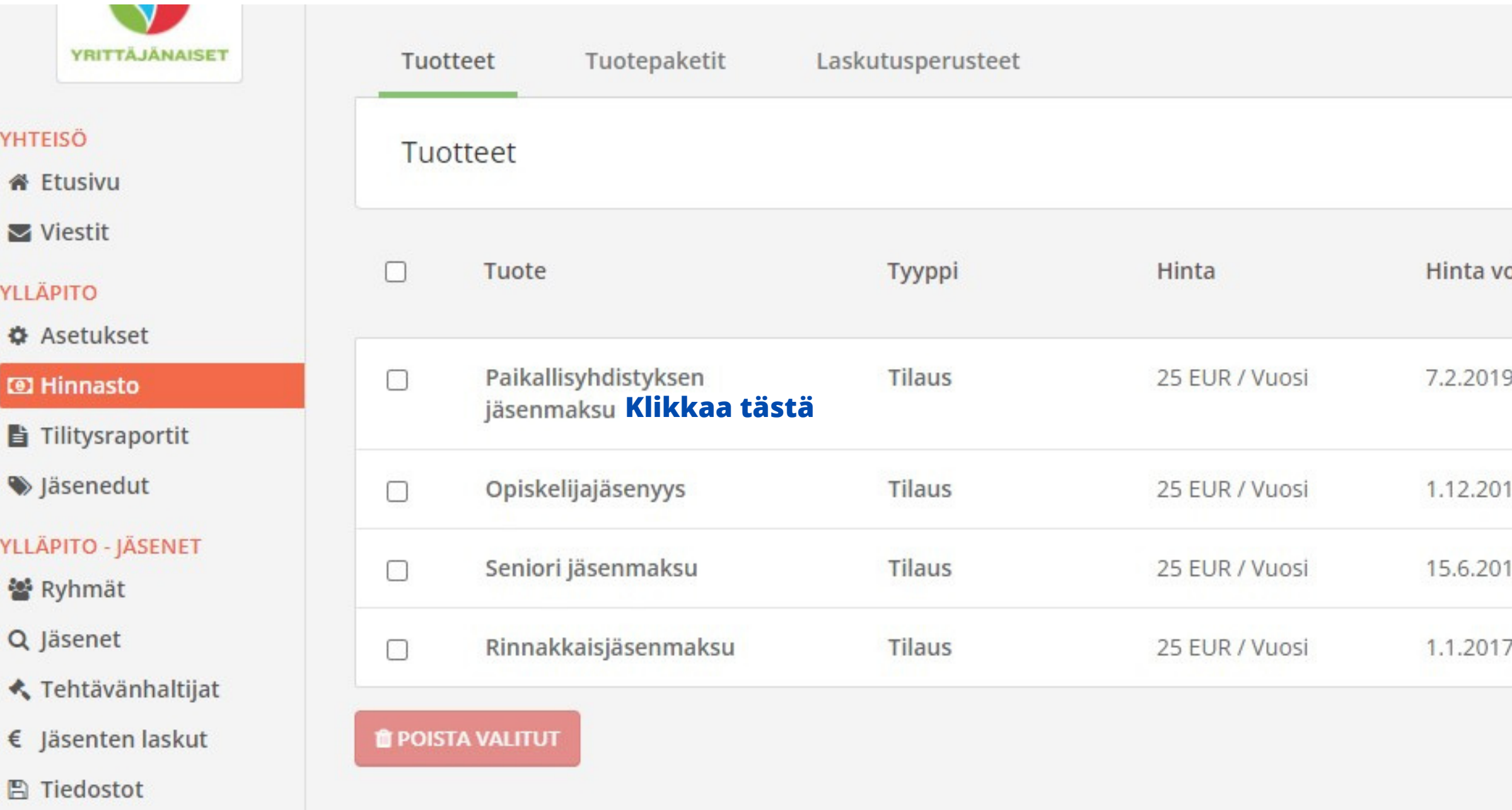

- **Hakemukset**
- + Lisää jäseniä

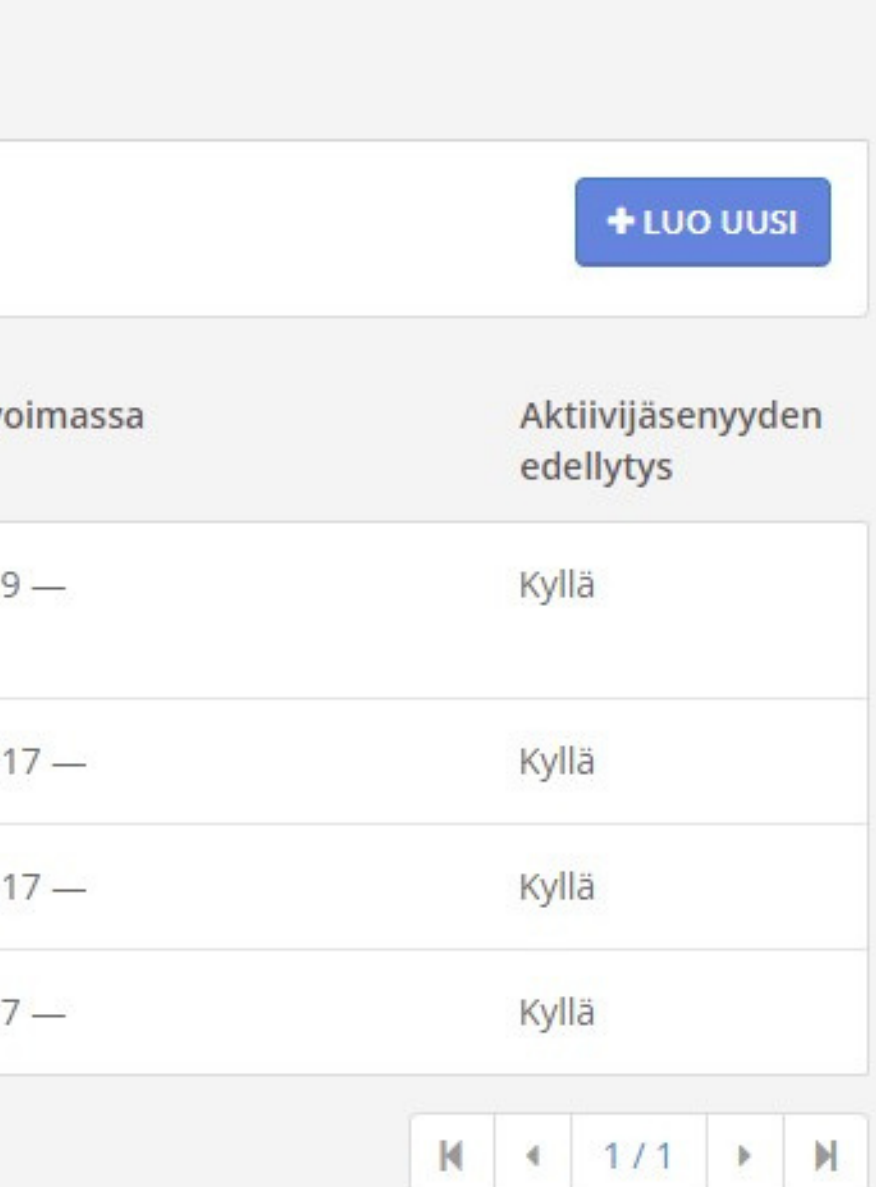

**3.** Tästä näkymästä pääset muokkaamaan jäsenmaksun suuruutta. Ihan ensin laitetaan voimassa olevalle hinnalle päättymispäivä vuoden loppuun 31.12.2022. Klikkaa nykyisen hinnan kohdalla olevaa **sinistä kynää**.

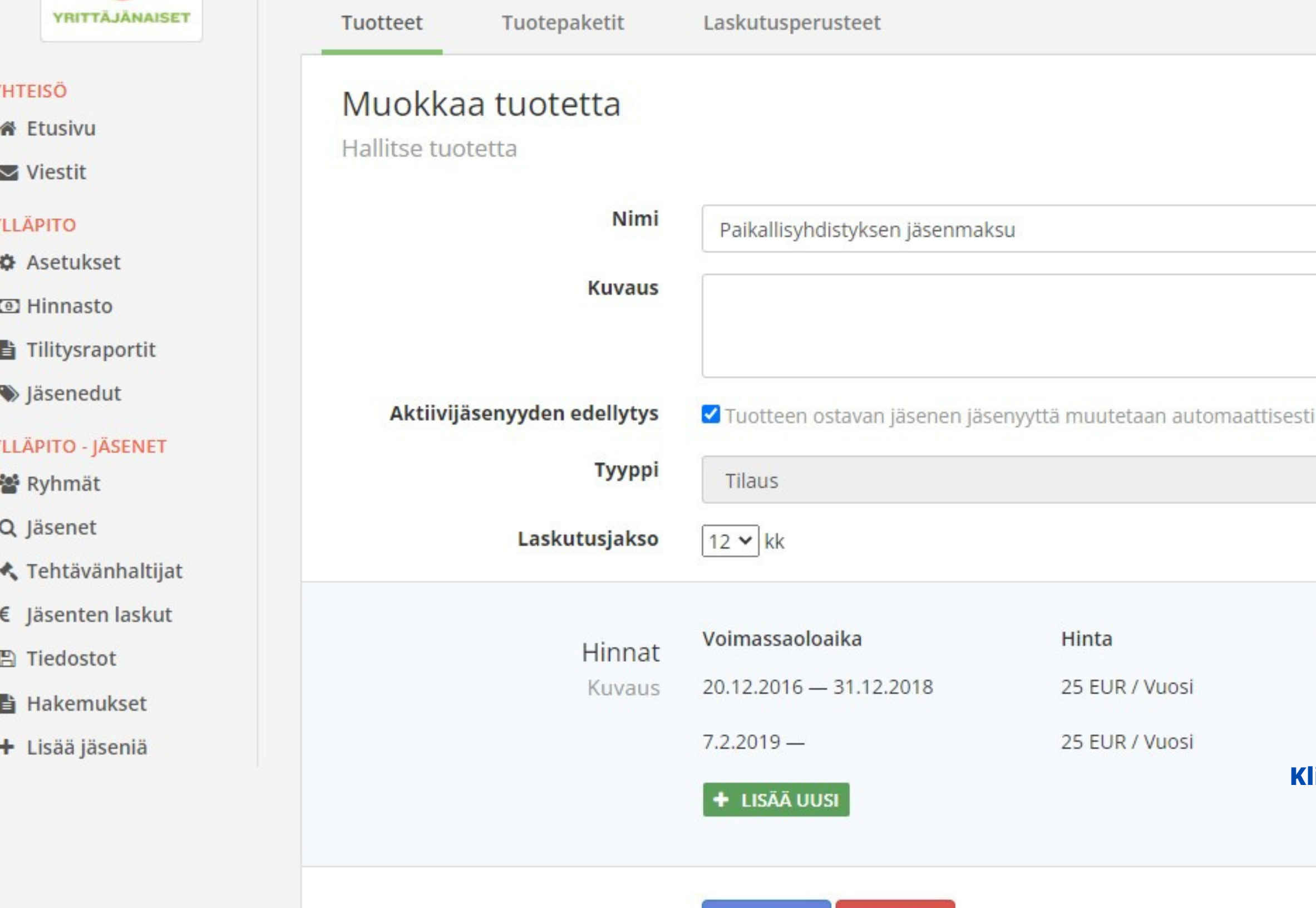

**TALLENNA** 

**PERUUTA** 

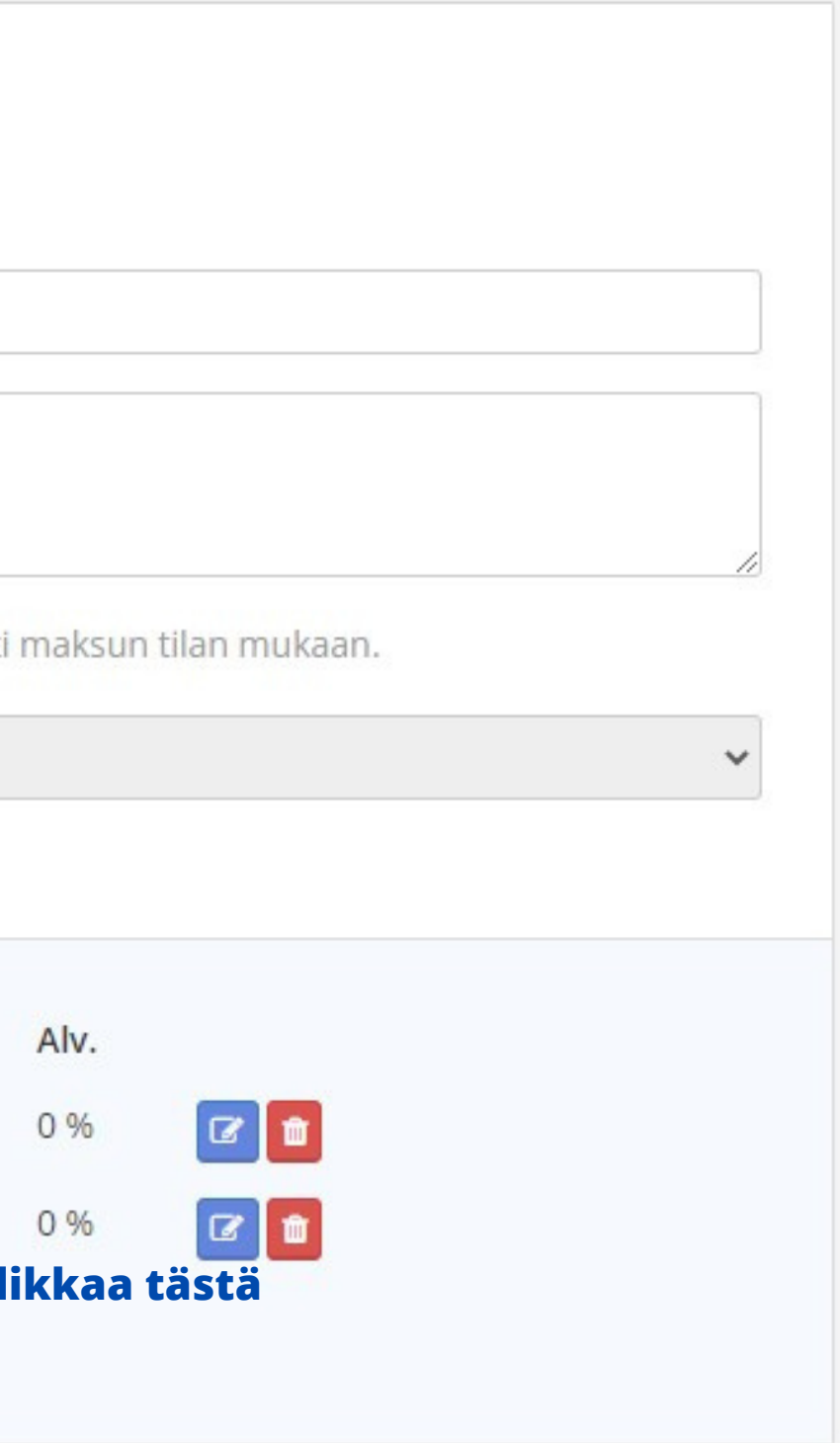

**4.** Sinisen kynän klikkauksen jälkeen aukeaa alla oleva näkymä. **1. Klikkaa voimassaoloajan päättymisajankohdan kalenteria** ja valitse sieltä vuoden viimeinen päivä 31.12.2022. **2. Klikkaa sen jälkeen sinistä täppää -Valmis**. Nykyinen hinta on nyt voimassa vuoden loppuun saakka.

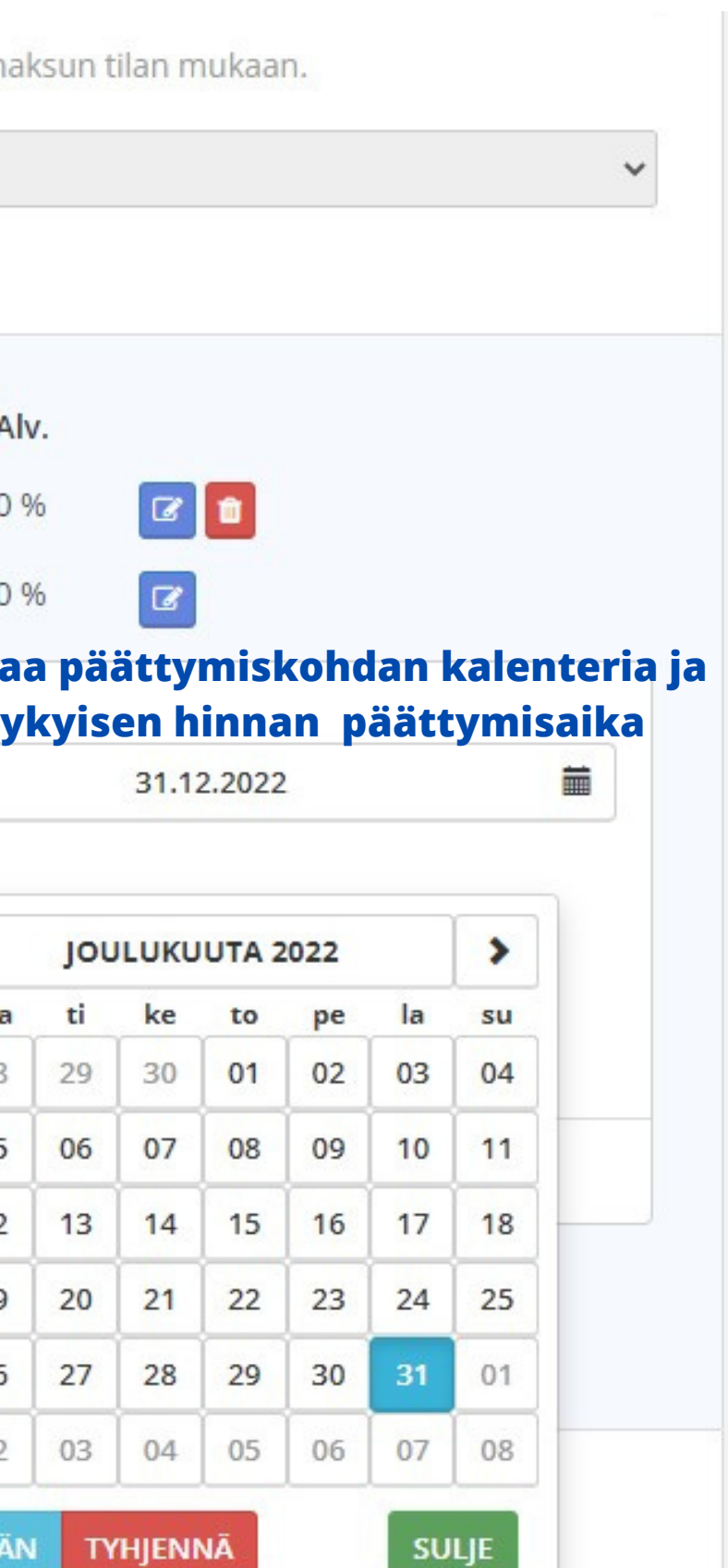

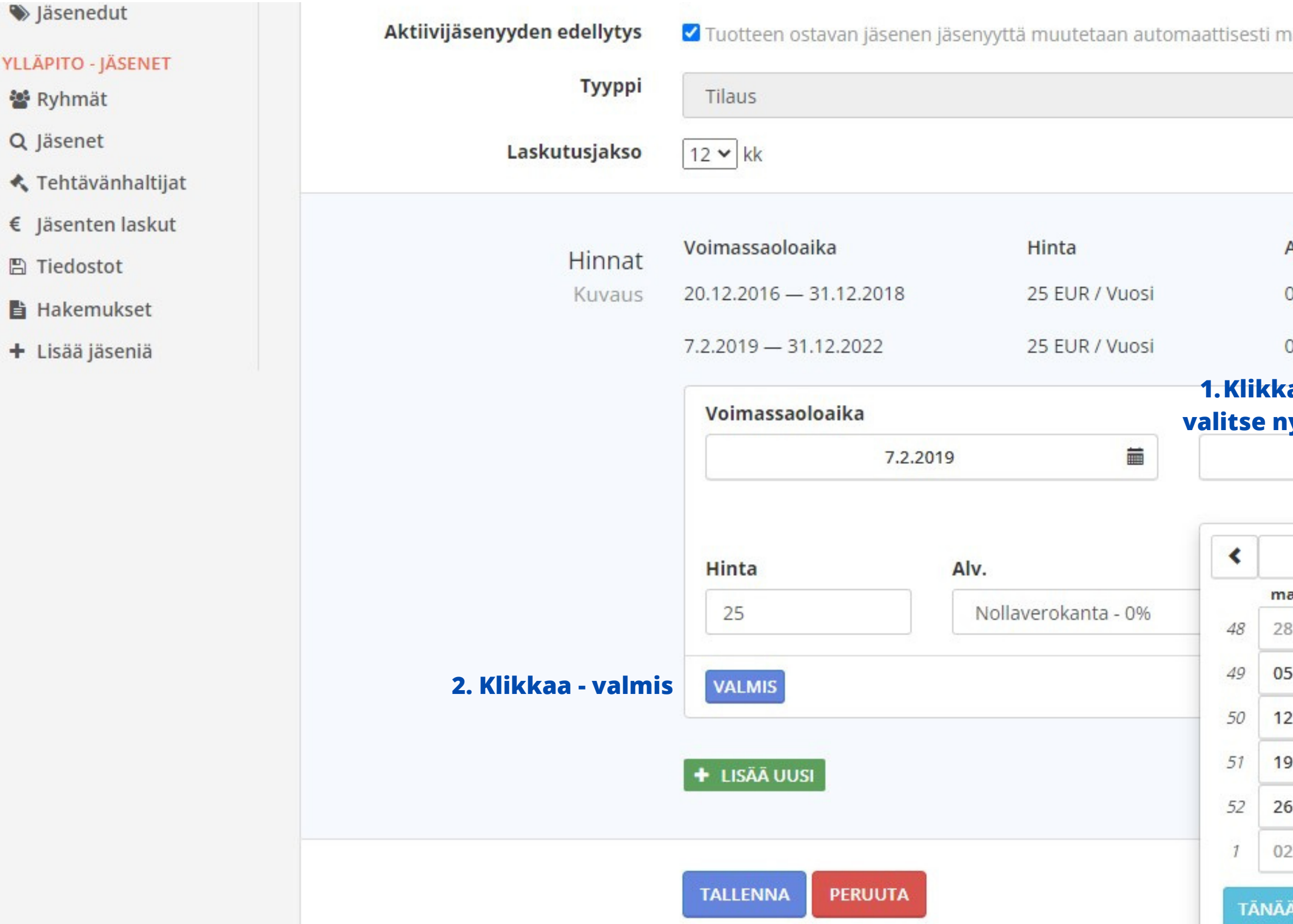

5. Seuraavaksi lisätään uusi hinta vuodelle 2023. 1. Klikkaa -Lisää uusi. 2. Valitse voimassaoloaika alkamaan 1.1.2023. 3. Päättymisaika. 4. Lisää uusi **hinta 5. Valitse nollaverokanta. 6. Klikkaa -Lisää. 7. Tallenna muutokset**. Hyvä, nyt kuluvan vuoden varsinaisen jäsenen hinta päättyy 31.12.2022 ja uusi hinta tulee voimaan 1.1.2023. Jos hinta muuttuu myös jonkin muun jäsenyyden kohdalla, palaat alkuun ja teet kaiken saman myös tämän jäsenyyden kohdalla.

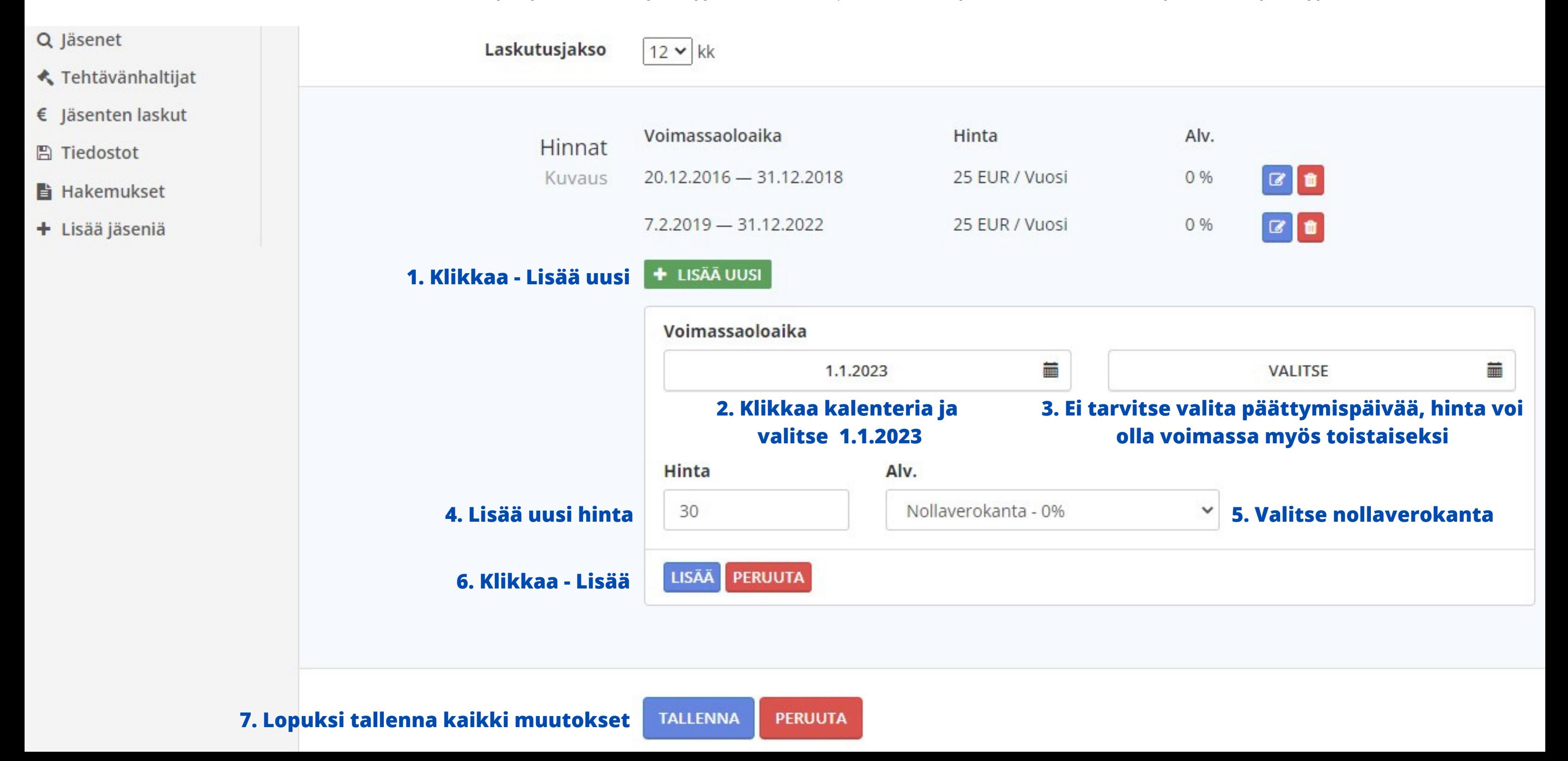